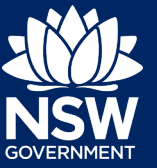

## Completing a board member application

This quick reference guide provides instructions on completing a board member application using the Crown Land Reserve Manager Portal (the Portal).

### Logging into the Portal

1. Click on the link below or copy the link into your internet browser:

#### **[https://portal.crownland.nsw.gov.au](https://portal.crownland.nsw.gov.au/)**

2. Follow **Option A** or **B** depending on whether you have been provided a login.

#### *Option A: If you have been provided a login or have previously registered:*

If you are an existing board member and wish to re-apply for membership you should already have a login. If you are unsure of your details, please contact us, otherwise follow the instructions below.

You will have received an email with your password and asking you to verify your email address. Please click on the verify link immediately.

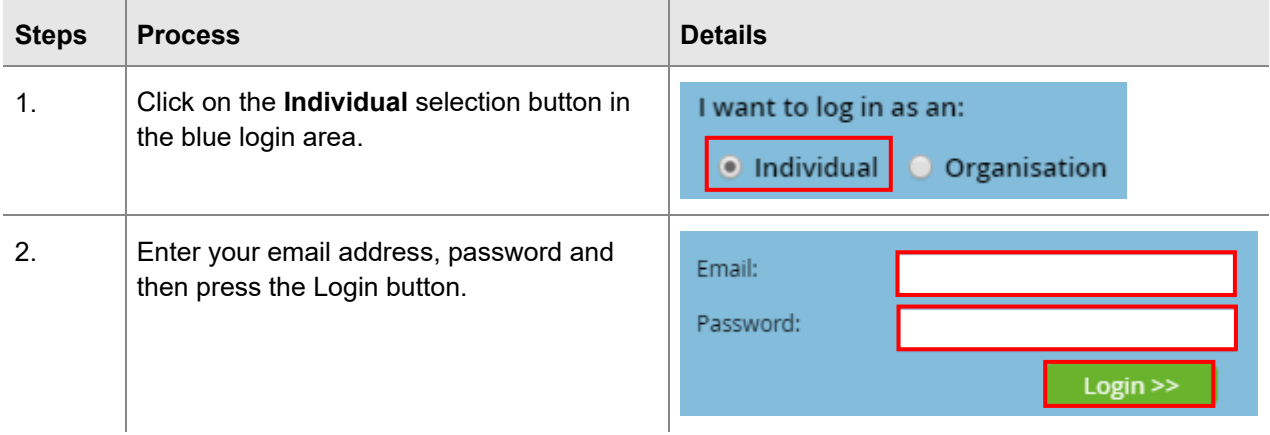

If this is the first time you have logged in, you will be prompted to change your password.

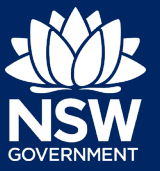

#### *Option B: If you do not have a login and would like to register:*

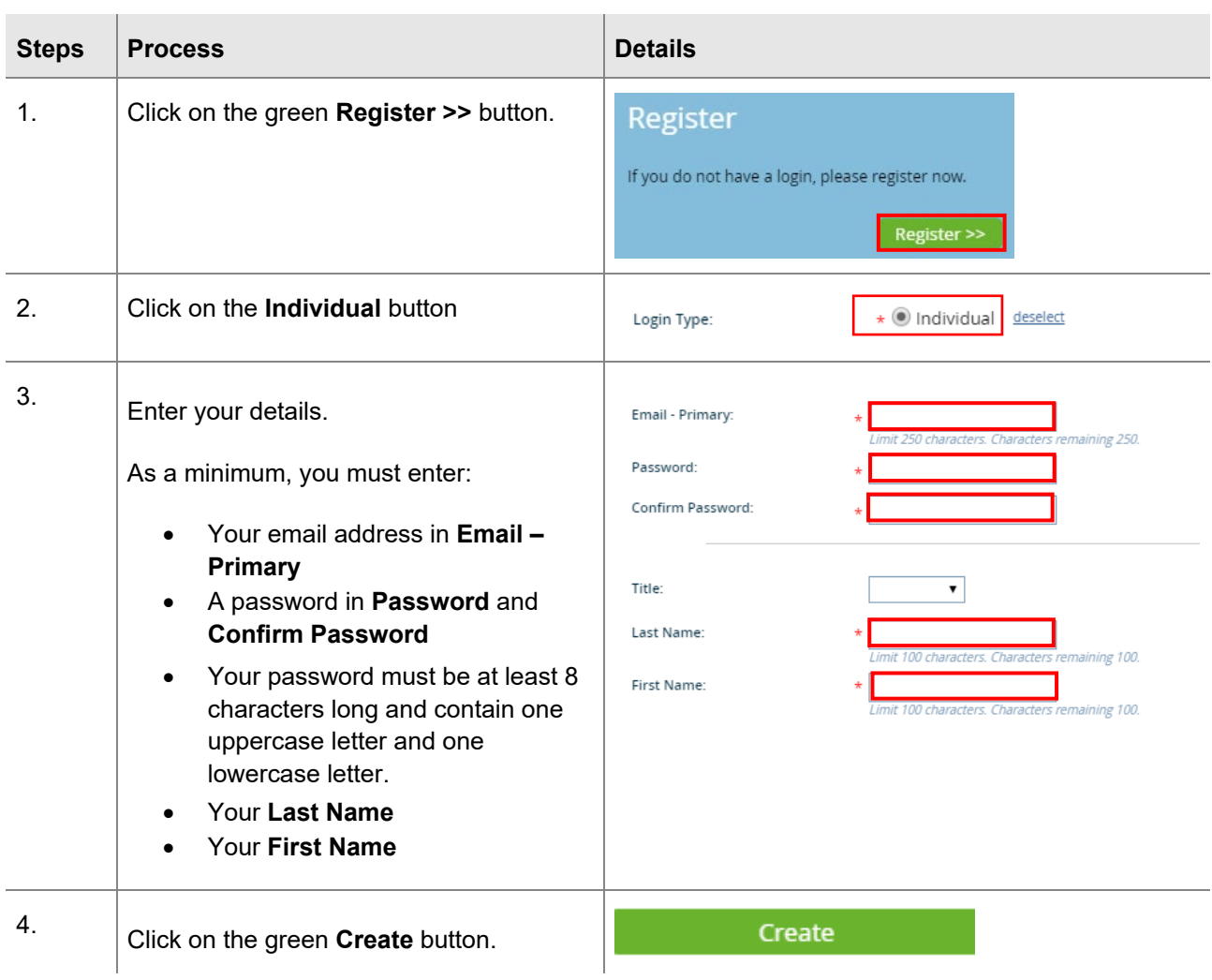

Once your login is ready, you will receive an email asking you to verify your login registration. Please ensure you click on the verify link immediately. Once this is done, you can follow the instructions under **Option A** on the previous page to log in.

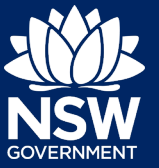

### Submitting a board application

Once logged in:

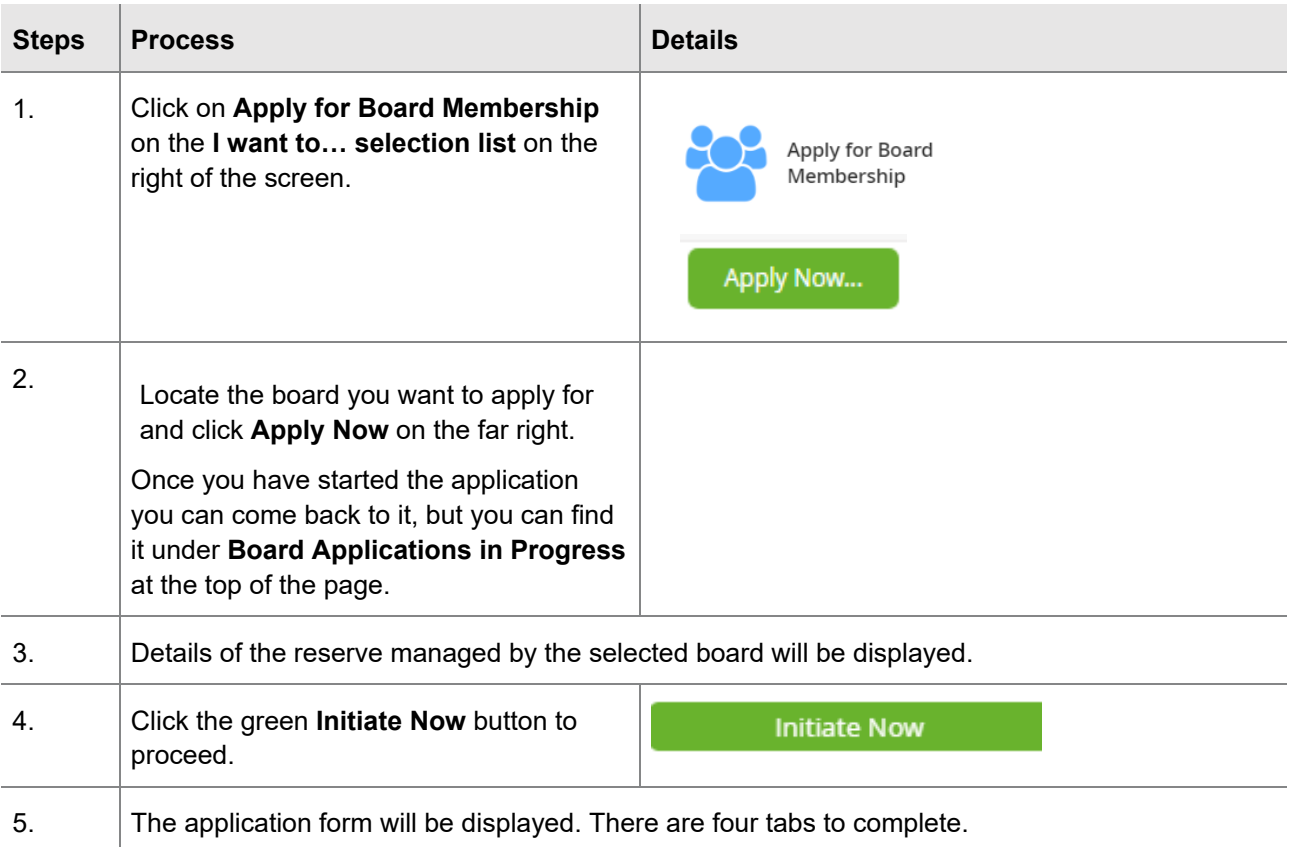

# **Completing a board member application**

Quick Reference Guide

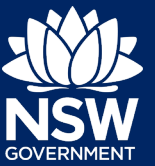

## Hints and Tips

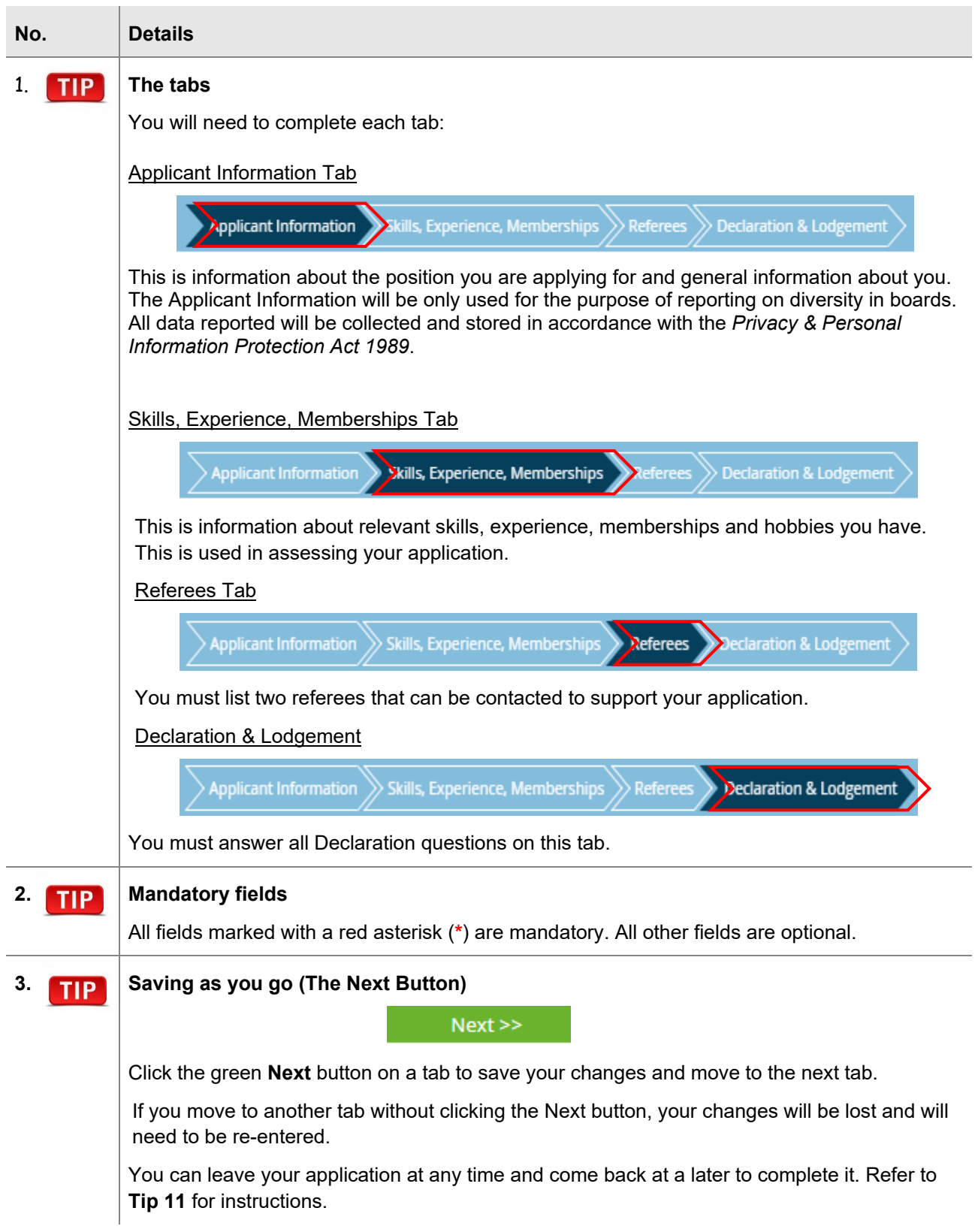

# **Completing a board member application**

Quick Reference Guide

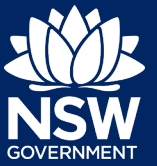

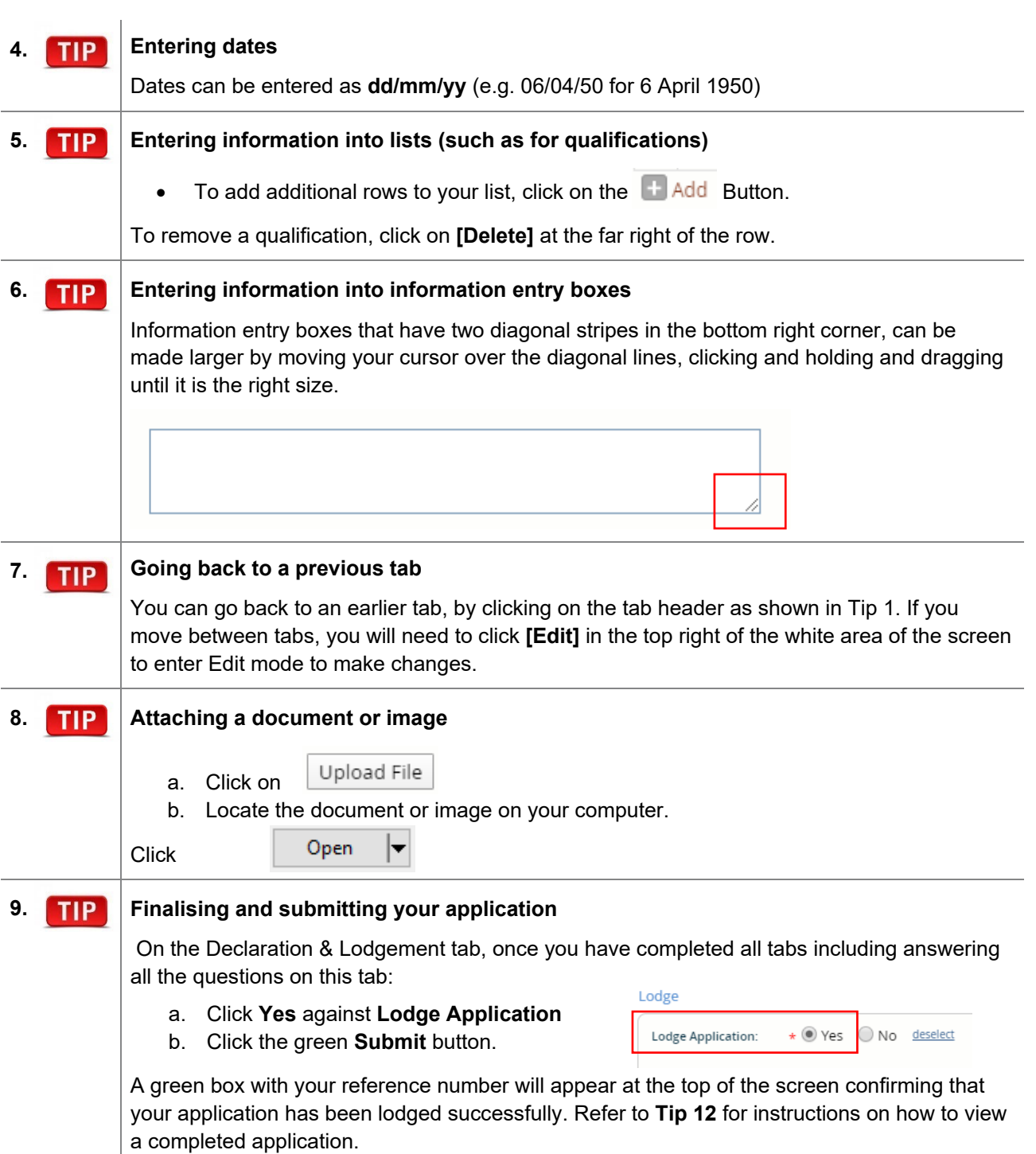

Quick Reference Guide

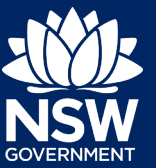

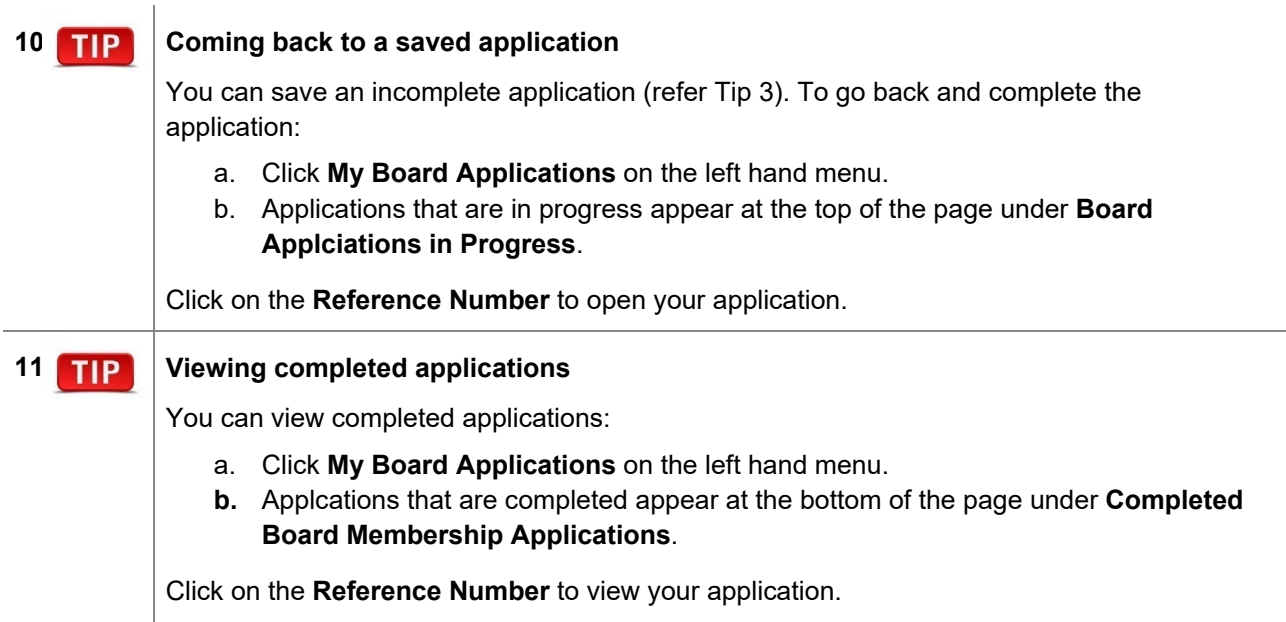

### Further assistance

If you require further assistance, please contact the Department of Planning, Industry and Environment – Crown Land on **1300 886 235**.

<sup>©</sup> State of New South Wales through Department of Planning, Industry and Environment 2021. The information contained in this publication is based on knowledge and understanding at the time of writing (September 2021). However, because of advances in knowledge, users are reminded of the need to ensure that the information upon which they rely is up to date and to check the currency of the information with the appropriate officer of the Department of Planning, Industry and Environment or the user's independent adviser.